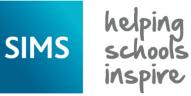

**Quick Reference Sheet** 

## Assessment

### Introduction to Programme of Study Tracking Entry

For schools in England, it is possible to record regular pupil/student assessments relating to the knowledge and skills defined by the new National Curriculum. You can record the formative or summative judgement of 'knowledge achieved' for an individual pupil/student or group of pupil/students. The information recorded can be presented in report format, enabling the sharing of information with parent/carers. Schools can access the Programme of Study Tracking Entry area in SIMS Assessment, where teachers can review and assess against the entire National Curriculum Programmes of Study for every subject across KS1, KS2 and KS3.

#### Selecting a Programme of Study Tracking Entry Grid

- Select Focus | Assessment | Programme of Study Tracking Entry to display the Programme of Study Tracking page.
   Alternatively, click the Programme of Study Tracking Entry button.
- In the Selection Parameters panel, select the required View from the drop-down list. The options are National Curriculum, Summative Overview and Topic Overview.

| Programm  | ne of Study Tracking |                                  |                        |   |         |                              |   |
|-----------|----------------------|----------------------------------|------------------------|---|---------|------------------------------|---|
| Save      | 🗐 Undo               |                                  |                        |   |         |                              |   |
| Selection | Parameters           |                                  |                        |   |         |                              |   |
| Choose    | your view            |                                  |                        |   |         |                              |   |
| View      | National Curriculum  | -                                |                        |   |         |                              |   |
| Choose    | your group           |                                  |                        |   |         |                              |   |
| Year      | Year 8               | <ul> <li>Membership D</li> </ul> | ate 23/11/2016         |   | Group   | Optionally Select a Group -> | Q |
| Choose    | your subject         |                                  |                        |   |         |                              |   |
| Subject   | English: Reading     | - Strand                         | <all strands=""></all> | - | NC Year | Year 8                       | - |
| Choose    | your term            |                                  |                        |   |         |                              |   |
| Term      | Spring HT            | <ul> <li>Academic Yea</li> </ul> | 2015/2016              | • | Popula  | te                           |   |
|           |                      |                                  |                        |   |         |                              |   |

3. Select the required **Year** from the drop-down list. There is a global result set behind each year column.

The **Membership Date** defaults to today's date but this can be changed by clicking the **Calendar** button and selecting an alternative date.

 Click the Browser button adjacent to the Group field to display the Programme of Study Tracking Group Chooser dialog.

| The Effective Date        | Programme of Study Tracking Group     | Chooser                                 | 8                                                    |
|---------------------------|---------------------------------------|-----------------------------------------|------------------------------------------------------|
| defaults to the date      | Groups<br>Effective Date 23/11/2016   | Refresh                                 |                                                      |
| specified in the          | Group Type                            | Group                                   | Group Type                                           |
| Membership Date           | Class Course House Registration Group | Year 7<br>V Year 8<br>Year 9<br>Year 10 | Year Group<br>Year Group<br>Year Group<br>Year Group |
| field. This               | User<br>Vear Group                    | Year 11<br>Year 12                      | Year Group<br>Year Group                             |
| determines the            |                                       | Year 13                                 | Year Group                                           |
| cohort displayed in       |                                       |                                         |                                                      |
| the tracking grid.        |                                       |                                         |                                                      |
| Select the check          |                                       |                                         |                                                      |
| box adjacent to the       |                                       |                                         |                                                      |
| required Group            |                                       |                                         |                                                      |
| Type. It is possible      |                                       |                                         |                                                      |
| to select a <b>Class,</b> |                                       |                                         | ОКСа                                                 |
| Course, House,            |                                       |                                         | UK (Ca                                               |
| Registration              |                                       |                                         |                                                      |

Group, User, Year Group and Discover Group if you have been granted the necessary permissions.

- 6. Select the required **Group**(s) and click the **OK** button.
- Select the required **Subject** from the drop-down list. The subjects are based on the National Curriculum Core and Foundation areas.

If strands are associated with the selected subject, the **Strand** drop-down list is populated automatically with a list of related strands.

- 8. Select the required Strand from the drop-down list.
- 9. Select the NC Year from the drop-down list. This defaults to the same year as the Year group but can be changed if you want to view the curriculum for different years. Primary schools can select between years 1-6 but can also select years 7, 8, 9, 10 and 11 if the PoS KS3 Aspects.xml file has been imported. Secondary schools can select between years 7-11 but can also select years 1-6 if the PoS Tracking Templates England Primary 2015.xml file has been imported.
- 10. Select the applicable **Term** from the drop-down list. Half-terms can also be selected.

The **Academic Year** defaults to the current academic year specified via **Tools | Academic Management | Set Academic Year**. Select an alternative **Academic Year** from the drop-down list, if required.

11. Click the **Populate** button.

5.

The **Selection Parameters** panel closes automatically to maximise the space available for the **PoS Tracking** grid.

12. Click the double chevron button on the right-hand side of the page to expand the panel, if required. This is a toggle feature. Alternatively, scroll

to the top of the **Programme of Study Tracking** page and in the **Selection Parameters** panel, select (Click here to reveal

panel). The PoS Tracking grid

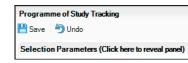

area of the **Programme of Study Tracking** page is populated with data that represents the **Selection Parameters** specified.

#### Navigating Around a Programme of Study Tracking Grid

On the left-hand side of the screen are a number of row headings.

| PoS for NCyear: Year 8 (Academic Y                                                  | ear: 2015/2016) View | : National C | urriculum | Subject: E | nglish: Reading  | Strand: | <all strands=""> Group: N</all> | one |                        |   |                 |
|-------------------------------------------------------------------------------------|----------------------|--------------|-----------|------------|------------------|---------|---------------------------------|-----|------------------------|---|-----------------|
| Show/Hide   Show/Fride  Show Grade Distribution Lock Targets Export Reports  Narrow |                      |              |           |            |                  |         |                                 |     |                        |   |                 |
| PoS Expectations: 13 Y Y Y N                                                        |                      |              |           |            |                  |         |                                 | N   |                        |   |                 |
| School Expectations: 0                                                              |                      |              |           |            | N                | •       | N                               | •   | N                      | • | N               |
| TP Year 8 Autumn Term 💌                                                             | Summary Columns      | Overall      | Strengths | Next       | En Developing S  | 70.01   | En Developing S 79.0            | _   | En Developing S 79.03  |   | En KS3 D U 8.01 |
| Year 8 at 23/11/2016                                                                | Summery Columns      | Overall      | Strengths | Steps      | Lin Developing 5 | 10.01   | Lin Developing 5 75.0           | •   | Lin Developing 5 75.05 |   | 01100000000     |

- The PoS Expectations row is an indicator of Programme of Study statutory requirements for coverage of the curriculum across a given year or Key Stage. Columns marked with a Y are statutory. Columns marked with an N are not statutory.
- The School Expectations row indicates your school-specific requirements to determine the focus of your teaching in any given term or half-term period. You can specify the School Expectations that you want to work towards by changing the default of N to Y and vice versa, using the drop-down list above each individual column. These specifications are applied to the result set for the selected term only. The School Expectations row heading counter is updated to reflect the number of expectations that have been set and marked as Y.
- The **Result Set** is displayed with a red background. Only Tracking Progress result sets provided by Capita SIMS are available for selection from the drop-down list. There is a global result set behind each column. You cannot use result sets that are designated for future years because you should not enter data for forthcoming years. However, you can select a past result set and add data retrospectively for past terms, if required.
- The national curriculum **Year** selected and today's date are displayed with a white background.

Columns relating to statutory guidance are displayed with a green background and can be identified by the letter **Y** in the **PoS Expectations** heading. Columns that relate to non-statutory guidance are displayed with a pale blue background and can be identified by the letter **N** in the **PoS Expectations** heading. Columns relating to user-defined resources are displayed with a pale yellow background.

It is possible to change the status of a **School Expectation** from **Y** to **N**. Care should be exercised to ensure that all class teachers are kept informed of any change in target focus. It is possible to lock the School Expectations that have been set for an academic year, thereby preventing class teachers from changing targets accidentally mid-way through a school term. The School Expectations can be locked only when they have been saved by clicking the **Lock Targets** button.

 PoS for NCyear: Year 8 (Academic Year: 2015/2016)
 View: National Curriculum
 Subject: English:

 Show/Hide

 Summary

 Show Grade Distribution

 Lock Targets

 Export

 Narrow

The **PoS Tracking** grid and all associated results can be exported to Microsoft Excel by clicking the **Export** button. A number of specific reports are available for use with this functionality to enable the evaluation and monitoring of pupil/student learning. Click the **Reports** button and select the required report title.

#### **Quick Reference Sheet**

# Assessment

## Introduction to Programme of Study Tracking Entry

#### Entering Data into a Programme of Study Tracking Entry Grid

It is possible to include additional columns in the **PoS Tracking** grid. You are advised against including more than ten additional columns otherwise you may experience issues when printing.

1. Right-click in the **Students** column of the tracking grid and select Select Additional Student **Columns** from the pop-up menu to display the Select Columns to Display dialog.

SIMS schools

- Select the check box(es) adjacent to the Available Columns that you want to include in the PoS Tracking grid.
- 3. Click the **OK** button to incorporate the additional columns into the tracking grid. To reduce the width of the columns, click the Narrow button. Click this button again to restore the column width.

The Show/Hide button enables you to view curriculum information from other years (where available). The summary rows displayed at the bottom of the PoS Tracking grid provide information that

is calculated automatically from the columns of results, such as the number and percentage of pupil/students for each skill. The Show Summary Rows and Show Summary Columns are selected by default. If you want to switch off the summary rows and maximise the space available to view the PoS Tracking grid, click the Summary button and deselect one or both of the options.

**Managing Grades in Columns** 

select **Select Grade for Column** from the pop-up menu.

2. In the Select Grade for Statement dialog, highlight the required grade and click the  $\mathbf{OK}$ button.

All the cells in the column are populated with the selected grade. If you have made a mistake and assigned the wrong grade to the entire column, right-click in the column heading again and select Undo Results for **Column** from the pop-up menu. The grades in the column are removed so that you can

select a different grade for the column cells. It is possible to remove the grades collectively from the column cells only before clicking the Save button. Unsaved grades (cells that are displayed within a grey-coloured 3. oval shape) must be saved by clicking the Save button on the Programme of Study Tracking page.

be particularly useful for progress monitoring and reporting.

Click the Show Grade Distribution button to display the View Grade 3. Distribution dialog. Alternatively, right-click in a column heading and select Show Grade Distribution from the pop-up menu.

The aspect name associated with the highlighted cell is displayed in the dialog heading.

It is possible to display the grade distribution as a Percentage of Results, a Percentage of Students achieving each grade or as a **Count** of Students achieving each result.

- 4. Select the required radio button.
  - The grade distribution is displayed in the View Grade Distribution dialog and shows the Frequency (the percentage or count of results) and the Cumulative Freq

(the cumulative percentage or count of results).

Click the **Close** button.

| Overall                | Strengths       | Next<br>Steps  | En Deve                                                  |  |
|------------------------|-----------------|----------------|----------------------------------------------------------|--|
| ment Overall           | tu              | ant Next       | reading a w<br>fiction and<br>including in<br>books, sho |  |
| AS Fa Dardino Daradaam | Undo Resul      |                | n sTi                                                    |  |
| CAS F                  | CAS E<br>Streng | CAS E<br>Steps | orama.<br>Shakespea<br>seminal wo                        |  |

on : CAS En Reading Word Overall

Close

ane of Result

age of Stude

Count of Students

| PoSfor NCyear: Year 8 (Academic Year: 2015/2016) View: National Curriculum Subject: English: Reading Strand: <all strands=""> Group: None</all> |                                |                                   |                                    |                                         |                                          |                                                                                                    |                                                                                      |                                                                                                   |                                                                                                    |  |  |
|----------------------------------------------------------------------------------------------------|--------------------------------|-----------------------------------|------------------------------------|-----------------------------------------|------------------------------------------|----------------------------------------------------------------------------------------------------|--------------------------------------------------------------------------------------|---------------------------------------------------------------------------------------------------|----------------------------------------------------------------------------------------------------|--|--|
| Show/Hide  Show Grade Distribution Lock Targets Export Reports  Narrow                                                                          |                                |                                   |                                    |                                         |                                          |                                                                                                    |                                                                                      |                                                                                                   |                                                                                                    |  |  |
| PoS Expectations: 13                                                                                                    |                                |                                   |                                    |                                         |                                          | Y                                                                                                    | Y                                                                                    | Y                                                                                                 | N                                                                                                    |  |  |
| School Expectations: 0                                                                                                    |                                |                                   |                                    |                                         |                                          | N 🔻                                                                                                    | N 🔻                                                                                  | N 🔫                                                                                               | N                                                                                                    |  |  |
| TP Year 8 Spring Half Term 👻                                                                                                    | 0                              | v Columns                         | Overall                            | Strengths                               | Next                                     | En Developing S 79.01                                                                                                    | En Developing S 79.02                                                                | En Developing S 79.03                                                                             | E- K62 D U 0.01                                                                                                    |  |  |
| Year 8 at 23/11/2016                                                                                                    | Summar                         | y Columns                         | Overall                            | Strengths                               | Steps                                    | En Developing 5 79.01                                                                                                    | En Developing 5 79.02                                                                | En Developing 5 79.03                                                                             | En KS3:D U 8.01                                                                                                    |  |  |
| Students                                                                                                    | % of PoS Expectations Achieved | % of School Expectations Achieved | CAS En Reading Development Overall | CAS En Reading Development<br>Strengths | CAS En Reading Development Next<br>Steps | reading a wide range of<br>fiction and non-fiction,<br>including in particular whole<br>books, short stories, poems<br>and plays with a wide<br>historical periods, forms and<br>authors The range will<br>include high-quality works<br>from:<br> | choosing and reading books<br>independently for challenge,<br>interest and enjoyment | re-reading books<br>encountered earlier to<br>them and provide a braits for<br>making comparisons | Reading a wide of fiction<br>and non-fiction, including in<br>particular whole books.<br>short stories, poems and<br>plays with a wide coverage<br>of corres and authors. The<br>forms and authors. The<br>range will include one book<br>from Shakespeare. |  |  |
| Acton, Jordan                                                                                                    |                                |                                   |                                    |                                         |                                          | E                                                                                                    | ΕΕ                                                                                   | E                                                                                                 | S                                                                                                    |  |  |
| Adams, George                                                                                                    |                                |                                   | 7E                                 |                                         |                                          | E                                                                                                    | E                                                                                    | E                                                                                                 | S S                                                                                                    |  |  |
| Adebayi, Emmanuel                                                                                                    |                                |                                   | 7E                                 |                                         |                                          | E                                                                                                    | E                                                                                    | E                                                                                                 | S S                                                                                                    |  |  |
| Americana, Kari                                                                                                    |                                |                                   | 7E                                 | ()                                      |                                          | E                                                                                                    | E                                                                                    | E                                                                                                 | S                                                                                                    |  |  |
| Amos, Rachael                                                                                                    |                                |                                   | 7E                                 |                                         |                                          | E                                                                                                    | E                                                                                    | E                                                                                                 | S                                                                                                    |  |  |
| Andomon Ethan                                                                                                    |                                |                                   | 75                                 | : :                                     | 1                                        |                                                                                                    |                                                                                      | -                                                                                                 | · ·                                                                                                    |  |  |
| Total Number of Pupils                                                                                                    | 160                            | 160                               | 160                                | 160                                     | 160                                      | 160                                                                                                    | 160                                                                                  | 160                                                                                               | 160                                                                                                    |  |  |
| Total Number of Results                                                                                                    | 0                              | 0                                 | 160                                | 0                                       | 0                                        | 160                                                                                                    | 160                                                                                  | 160                                                                                               | 6                                                                                                    |  |  |
| Number Achieving Skill                                                                                                    |                                |                                   |                                    |                                         |                                          | 0                                                                                                    | 0                                                                                    | 0                                                                                                 | 6                                                                                                    |  |  |
| % Achieving Skill                                                                                                    |                                |                                   |                                    |                                         |                                          | 0.00 %                                                                                                    | 0.00 %                                                                               | 0.00 %                                                                                            | 3.75 %                                                                                                    |  |  |
| Number NOT Achieving Skill                                                                                                    |                                |                                   |                                    |                                         |                                          | 160                                                                                                    | 160                                                                                  | 160                                                                                               | 154                                                                                                    |  |  |
| % NOT Achieving Skill                                                                                                    |                                |                                   |                                    |                                         |                                          | 100.00 %                                                                                                    | 100.00 %                                                                             | 100.00 %                                                                                          | 96.25 %                                                                                                    |  |  |
| Number Mastered Skill                                                                                                    |                                |                                   |                                    |                                         |                                          | 0                                                                                                    | 0                                                                                    | 0                                                                                                 | 0                                                                                                    |  |  |
| % Mastered Skill                                                                                                    |                                |                                   |                                    |                                         |                                          | 0.00 %                                                                                                    | 0.00 %                                                                               | 0.00 %                                                                                            | 0.00 %                                                                                                    |  |  |

**Managing Grades in Cells** 

- 1. In any of the data entry columns, right-click in the column heading and 1. In any of the statement data entry columns, right-click in a cell and select Select Grade for Cell from the pop-up menu.
  - 2. In the Select Grade for

Statement dialog, the grade set in use in England contains the following grades: M = Mastered, S = Secure,  $\mathbf{D}$  = Developing,  $\mathbf{E} = \text{Emerging and}$ **U** = Unable to assess

|     |       |             |           |    | _ |
|-----|-------|-------------|-----------|----|---|
| E   |       |             |           |    |   |
| E   |       |             |           |    |   |
| F   |       |             |           |    | J |
|     | View/ | /Edit Resul | t History |    | - |
|     | View/ | Edit Note   |           |    |   |
|     | View/ | /Edit Comr  | ment      | F4 |   |
| E U | Selec | t Grade fo  | r Cell    |    |   |
| E   |       |             | D         |    |   |

(where grade sets have not been customised to correspond with school policies). These grades enable you to ensure that the pupil/students' progress is on the right trajectory.

- If you want to populate multiple data entry cells with a single grade across the page as well as downwards, highlight the relevant grade and select the Move Horizontally check box.
- It is possible to view information on the distribution of grades. This can 4. Click the Apply & Next button to populate the data entry cells with the selected grade. Click the Skip button if you want to miss the next pupil/student on the tracking grid.
  - 5. Click the **Close** button.

It is possible to view or edit a saved result by right-clicking the specific cell, selecting View/Edit Result History from the pop-up menu and viewing or amending the details. You can also view or edit any notes or comments that have been associated with a result by right-clicking in the relevant cell, selecting View/Edit Note or View/Edit Comment from the pop-up menu.

# CAPITA

Capita SIMS, Franklin Court, Priory Business Park, Cardington, Bedfordshire MK44 3JZ Tel: 01234 838080 Fax: 01234 832036 Email: info@capita-sims.co.uk Web: www.capita-sims.co.uk © Capita Business Services Ltd 2017. All rights reserved. No part of this publication may be reproduced, photocopied, stored on a retrieval system, translated or transmitted without the express written consent of the publisher.

Version 7.172 - 1.0